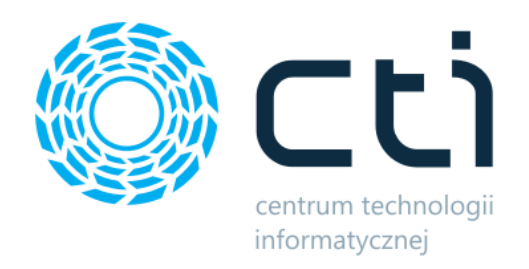

Kontrola wydań mobile by CTI

Opis

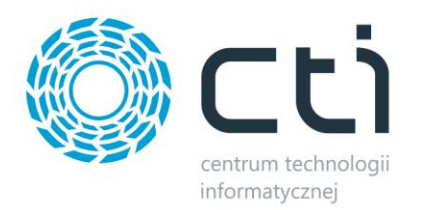

## **1. Wstęp**

**Kontrola wydań by CTI** to program służący do weryfikacji wydawanych towarów z magazynu. Program po sczytaniu numeru dokumentu wydania wyświetla pozycje, a także ilości, które powinny zostać wydane z magazynu.

Kontroler dokonuje weryfikacji tego, co zostało wydane z magazynu sczytując po kolei wszystkie towary. Program na bieżąco kontroluje ilości sczytane przez kontrolera z ilościami z dokumentu wydania magazynowego.

Program jest przeznaczony na urządzenie mobilne (np. kolektor danych) dzięki czemu praca z nim jest łatwa, szybka i przyjemna!

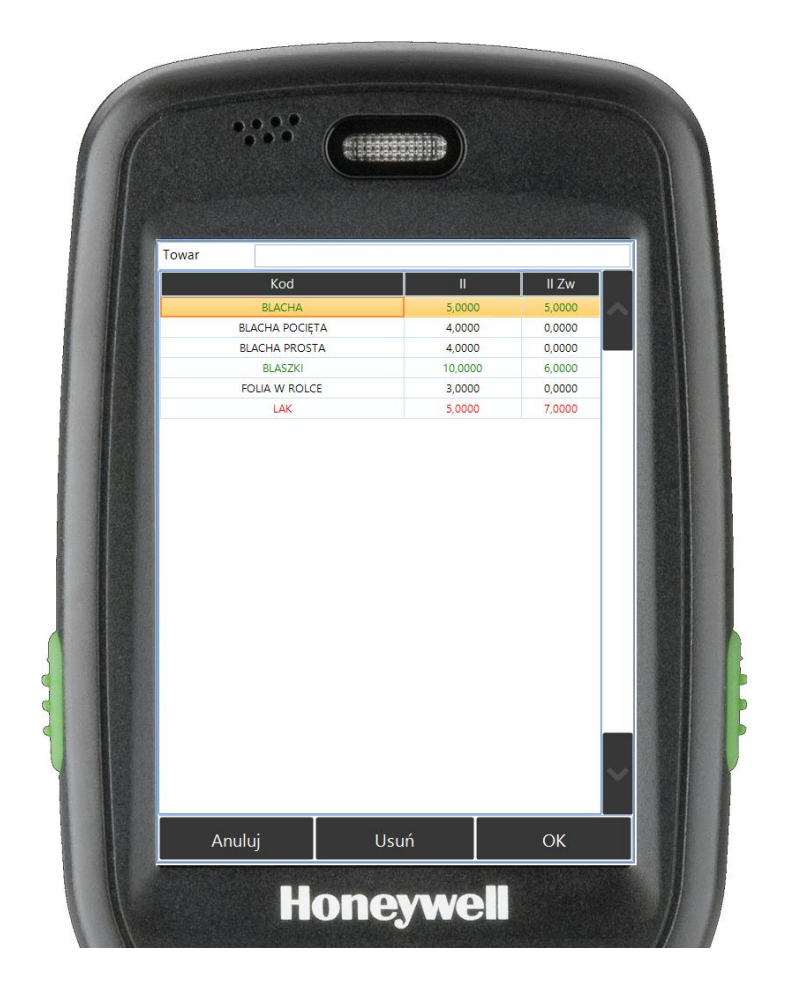

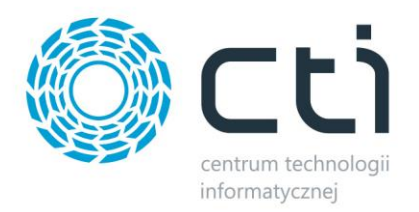

### **2. Logowanie**

Do aplikacji logowanie odbywa się za pomocą operatora z Comarch ERP Optima. Dzięki temu rozwiązaniu kontrola dokumentu jest bezpośrednio związana z danym operatorem, którego czynności zapisują się w logach programu.

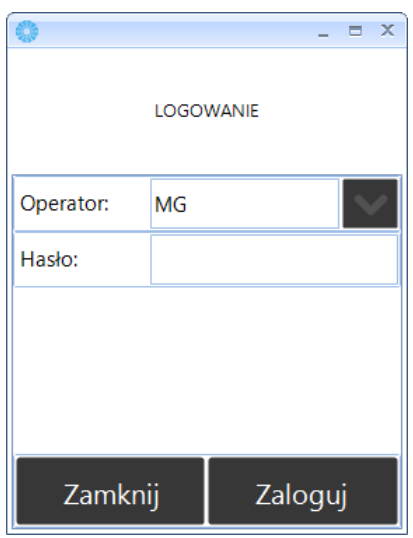

#### **3. Wybór dokumentu**

Kontroli podlegają wybrane w konfiguracji dokumenty. W Comarch ERP Optima można również za pomocą atrybutu określić, że wybrany dokument nie podlega kontroli. Numer dokumentu można wybrać z listy bądź wpisać/sczytać jego numer:

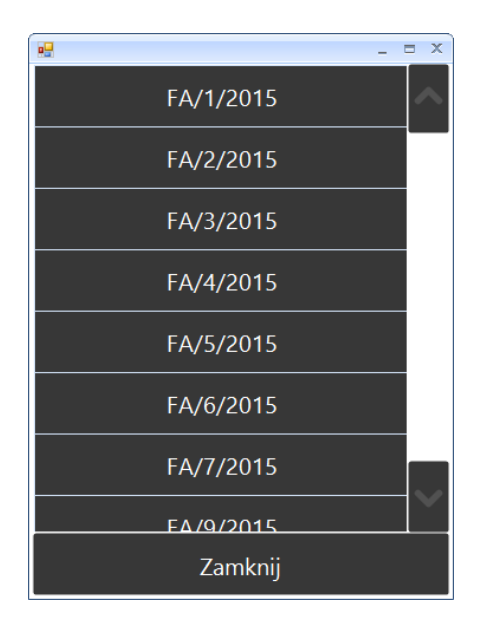

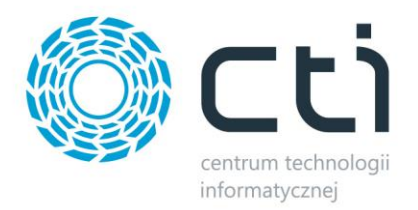

# **4. Kontrola**

Podczas kontroli dokumentu wyświetlone zostają wszystkie jego pozycje z podziałem na ilość z dokumentu (*Il*) oraz ilość zweryfikowaną (*Il Zw*):

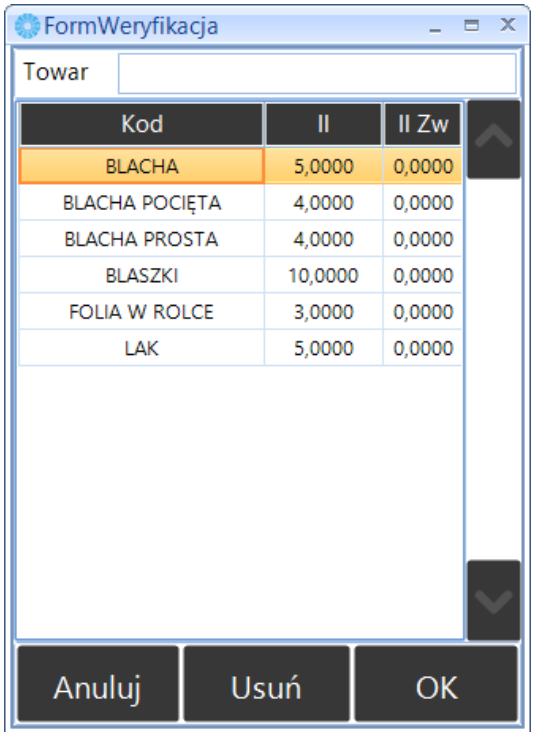

W zależności od ustawień konfiguracji można sczytać kod towaru, kod EAN, nr katalogowy bądź numer ID. Po sczytaniu towaru powiększa się ilość w kolumnie ilość zweryfikowana:

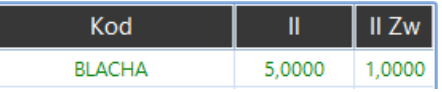

W przypadku, gdy magazynier wydał z magazynu więcej towarów niż jest na dokumencie, nadmiarowe pozycje widnieją na czerwono:

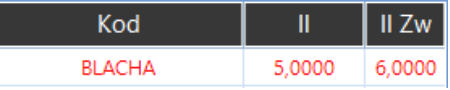

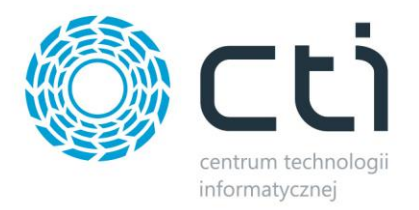

Kontrola dokumentu może odbywać się w dwóch trybach:

- Częściowo kontrola może odbywać się etapowo. Po skontrolowaniu części towarów/części ilości po ponownym wejściu do dokumentu ilość do skontrolowania będzie pomniejszona o skontrolowaną w poprzednich etapach.
- Całościowo skontrolowane muszą być wszystkie towary, a ilość skontrolowana musi zgadzać się z ilością z dokumentu. W przeciwnym wypadku nie będzie można potwierdzić kontroli.

Po zatwierdzeniu kontrolowanego dokumentu w Comarch ERP Optima na dokument zostaje nadany wybrany w konfiguracji atrybut z określoną wartością. Inną wartość można przypisać dla dokumentu skontrolowanego częściowo, a inną do skontrolowanego w całości.

#### **5. Historia operacji**

Czynności wykonane podczas kontroli dokumentu (sczytanie towaru, usunięcie odczytu, zatwierdzenie kontroli) znajdują się w historii operacji. Każdy rekord opisany jest operatorem, który czynność wykonał, a także dokładną datą i godziną. Historia ta znajduje się w aplikacji stacjonarnej rozwiązania:

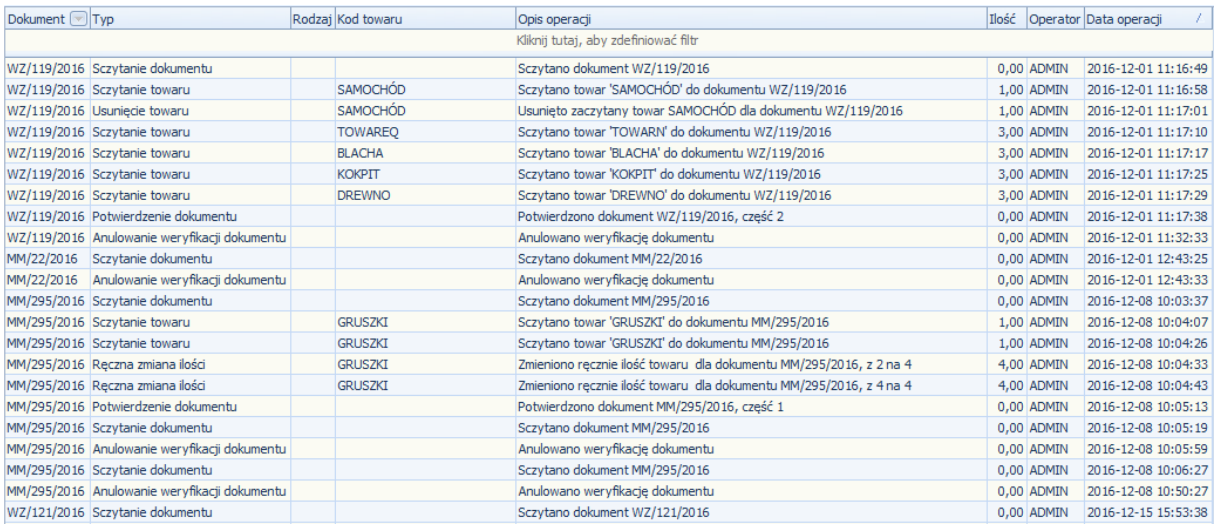